## **Εφαρμογή Sparkasse: Πρώτη ρύθμιση και λειτουργίες**

**www.sparkasse-opr.de/app**

Sparkasse Ostprianitz-Ruppin

Παρακαλούμε έχετε έτοιμα τα προσωπικά σας στοιχεία πρόσβασης για το Online-Banking. Σας συνιστούμε να χρησιμοποιείτε την εφαρμογή Sparkasse μαζί με την εφαρμογή S-pushTAN για τη δημιουργία TAN, καθώς οι δύο εφαρμογές έχουν εναρμονιστεί ιδανικά μεταξύ τους. Η παρακάτω περιγραφή ισχύει για το λειτουργικό σύστημα iOS. Η διαδικασία μπορεί να είναι ελαφρώς διαφορετική για άλλα λειτουργικά συστήματα κινητών τηλεφώνων.

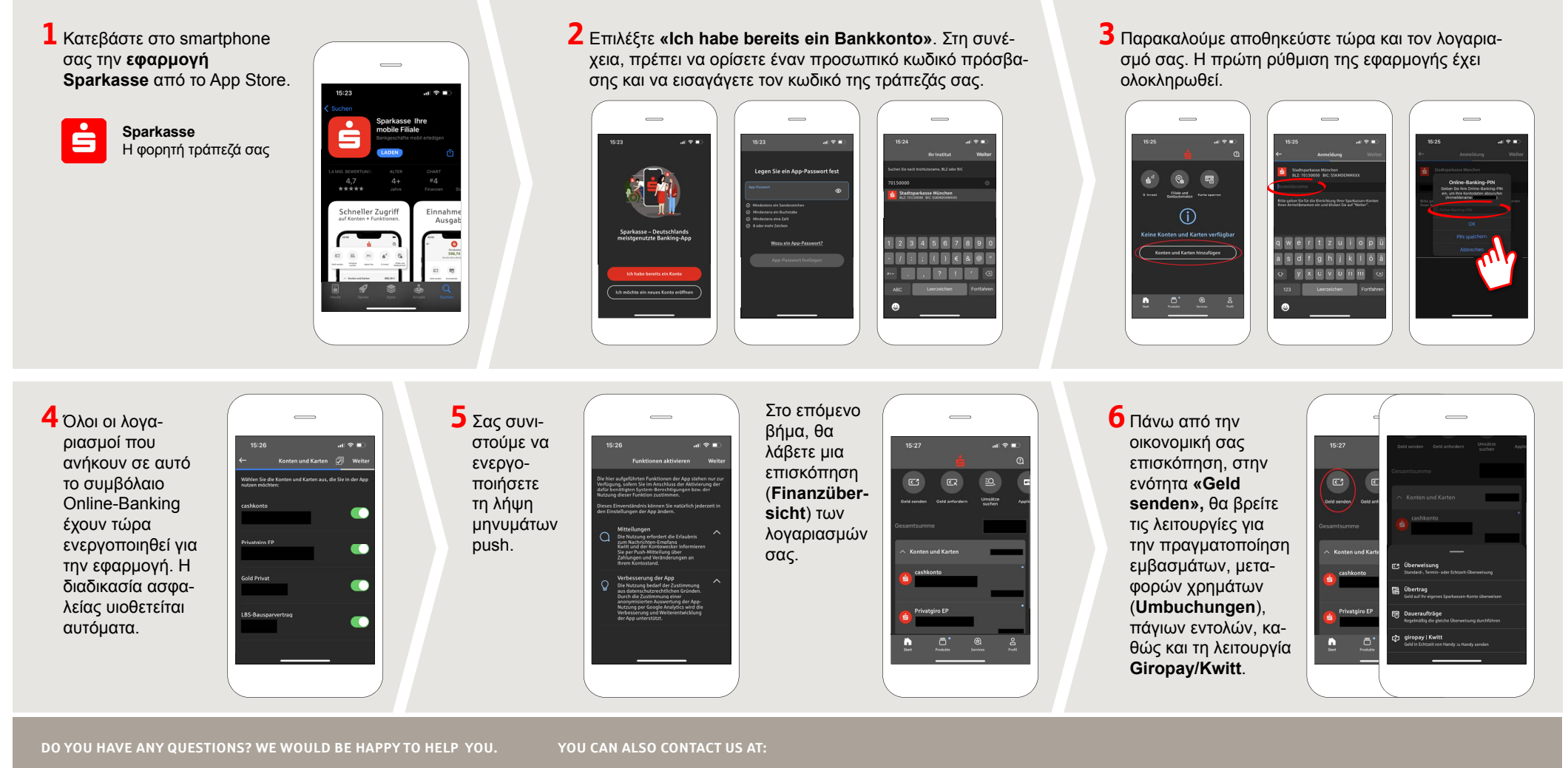

Central service call number: You can contact us under **03391 81-0 Mon – Sat from 8 am – 8 pm.**

Further information about the Sparkasse app is available at: **www.sparkasse-opr.de/app**

**Direkt-Beratung** text chat: **www.sparkasse-opr.de/service-chat** Available: **Mon – Sat from 8 am – 8 pm**

**Online banking support for private customers** Telephone: **03391 81-0** Available: **Mon – Sat from 8 am – 8 pm**

**Our branches www.sparkasse-opr.de/filialfinder**

## **Εφαρμογή Sparkasse: Πρώτη ρύθμιση και λειτουργίες**

**www.sparkasse-opr.de/app**

Sparkasse Ostprianitz-Ruppin

Παρακαλούμε έχετε έτοιμα τα προσωπικά σας στοιχεία πρόσβασης για το Online-Banking. Σας συνιστούμε να χρησιμοποιείτε την εφαρμογή Sparkasse μαζί με την εφαρμογή S-pushTAN για τη δημιουργία TAN, καθώς οι δύο εφαρμογές έχουν εναρμονιστεί ιδανικά μεταξύ τους. Η παρακάτω περιγραφή ισχύει για το λειτουργικό σύστημα iOS. Η διαδικασία μπορεί να είναι ελαφρώς διαφορετική για άλλα λειτουργικά συστήματα κινητών τηλεφώνων.

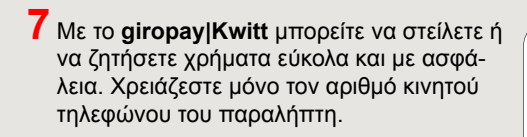

Πώς λειτουργεί: Πάνω από την οικονομική σας επισκόπηση, πατήστε την επιλογή **«Geld senden»** και, στη συνέχεια, πατήστε την επιλογή **«giropay/Kwitt»** στην κάτω καρτέλα. Αναζητήστε το άτομο που επιθυμείτε από τη λίστα επαφών σας. Καταχωρήστε το ποσό, που θέλετε να στείλετε ή να ζητήσετε. Για ποσά έως 30 Ευρώ δεν χρειάζεται να καταχωρήσετε κωδικό TAN.

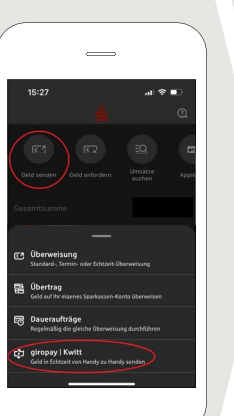

**8** Στην ενότητα **«Produkte»**  θα βρείτε προϊόντα της **Sparkasse Ostprignitz-Ruppin**, καθώς και τρέχουσες προσφορές και προωθητικές ενέργειες.

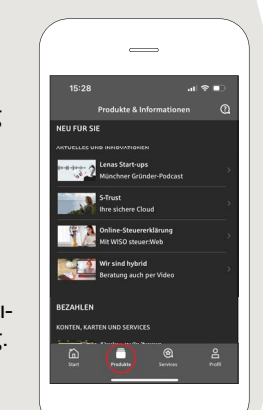

**9** Στην ενότητα **«Services»** μπορείτε να επιλέξετε τον υπεύθυνο επικοινωνίας σας. Εδώ μπορείτε να επικοινωνείτε με έναν σύμβουλο μέσω τηλεφώνου, κειμένου ή video chat κατά τη διάρκεια των ωρών εξυπηρέτησης και να απευθύνετε γρήγορα τα ερωτήματά σας.

Απλά καταχωρήστε το όνομά σας και ξεκινήστε το chat.

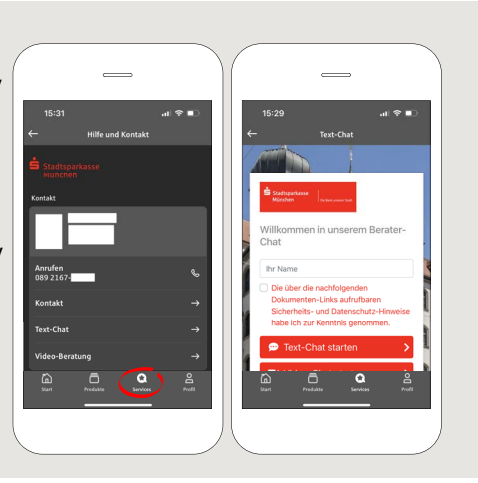

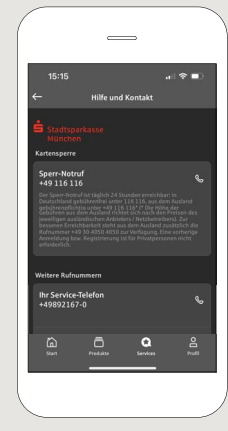

Συμβουλή: Αν σε περίπτωση έκτακτης ανάγκης χρειαστεί να μπλοκάρετε μια κάρτα, μπορείτε να βρείτε πιο κάτω στην ίδια σελίδα την ενότητα **«Kartensperre»**  με τον αντίστοιχο αριθμό μπλοκαρίσματος έκτακτης ανάγκης.

**10** Στην ενότητα **«Profi l»** έχετε πρόσβαση στην ταχυδρομική σας θυρίδα. Μπορείτε επίσης να διαχειρίζεστε περαιτέρω ρυθμίσεις της εφαρμογής, προειδοποιήσεις λογαριασμού και ψηφιακές μεθόδους πληρωμής (π.χ. Apple Pay).

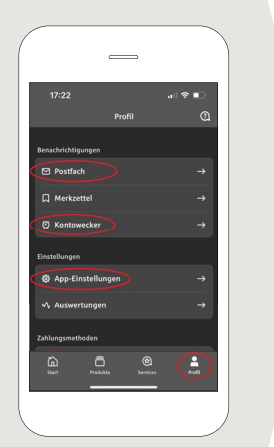

**11** Η επιλογή **«Darkmode»** είναι διαθέσιμη στην εφαρμογή για πρώτη φορά, όπως φαίνεται στα παραδείγματα της εικόνας. Η συγκεκριμένη λειτουργία ορίζεται μέσω της αντίστοιχης ρύθμισης στο σύστημα iOS. Εάν προτιμάτε τη φωτεινή εκδοχή, θα πρέπει στις ρυθμίσεις του iPhone να επιλέξετε **«Einstellungen» ->«Anzeige & Helligkeit» -> «Hell»**.

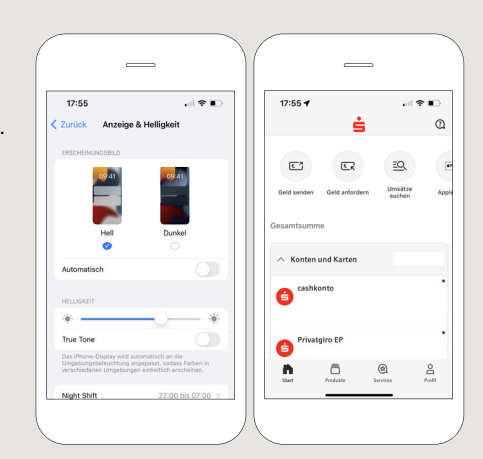

**DO YOU HAVE ANY QUESTIONS? WE WOULD BE HAPPY TO HELP YOU.**

Central service call number: You can contact us under **03391 81-0 Mon – Sat from 8 am – 8 pm.**

Further information about the Sparkasse app is available at: **www.sparkasse-opr.de/app**

## **YOU CAN ALSO CONTACT US AT:**

**Direkt-Beratung** text chat: **www.sparkasse-opr.de/service-chat** Available: **Mon – Sat from 8 am – 8 pm**

**Online banking support for private customers** Telephone: **03391 81-0** Available: **Mon – Sat from 8 am – 8 pm**

**Our branches www.sparkasse-opr.de/filialfinder**